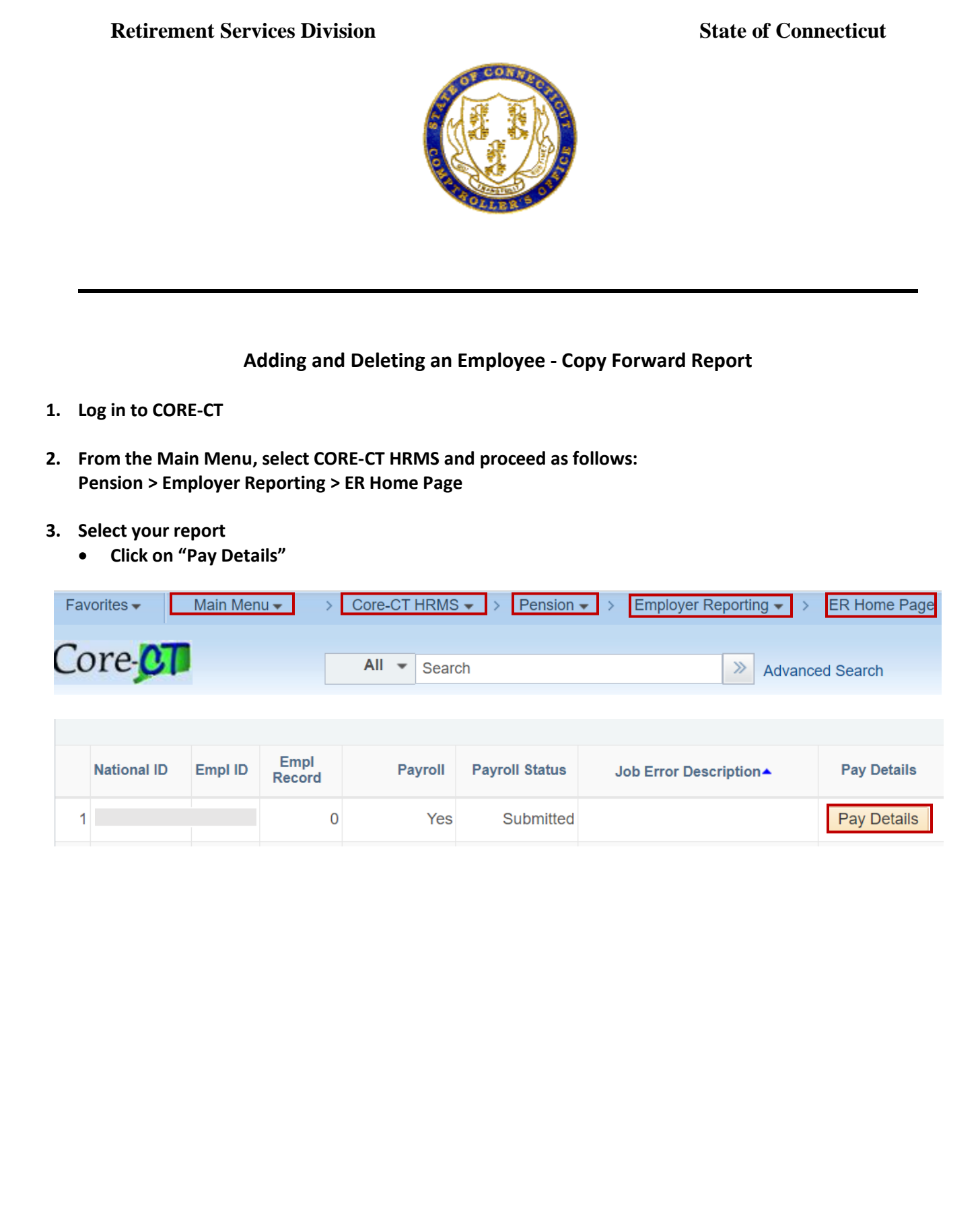

## **4. Adding an employee**

- **Add a new line by clicking on the "+" on the top right corner of the Record Summary section**
- **Enter the EMPLID number and click the Enter key**
- **Fill in the blanks and click "Save"**
	- **TXNCD1: REG TXNCD2: RMRSBB (code used for members with Social Security) TXNCD2**: **RMRSBA (code used for members without Social Security)**

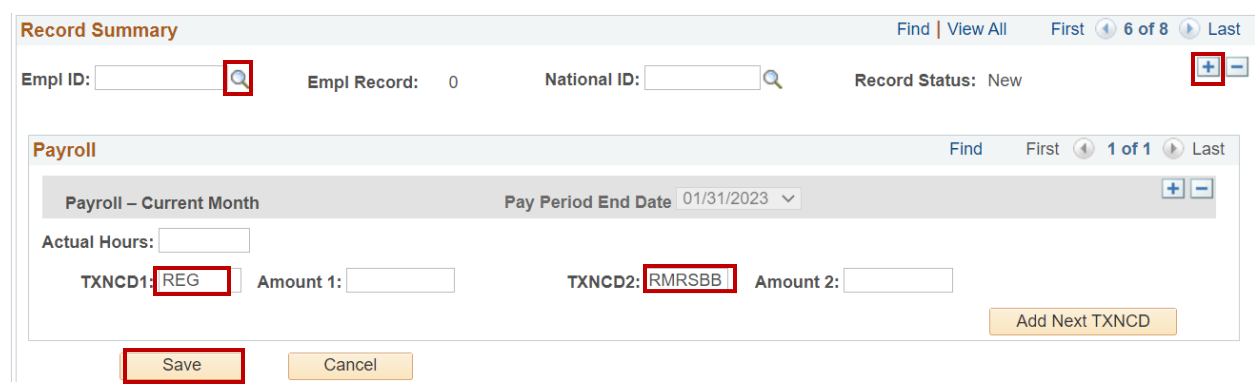

## **5. Deleting an employee**

- **Click on the "-"**
- **Click "Save"**

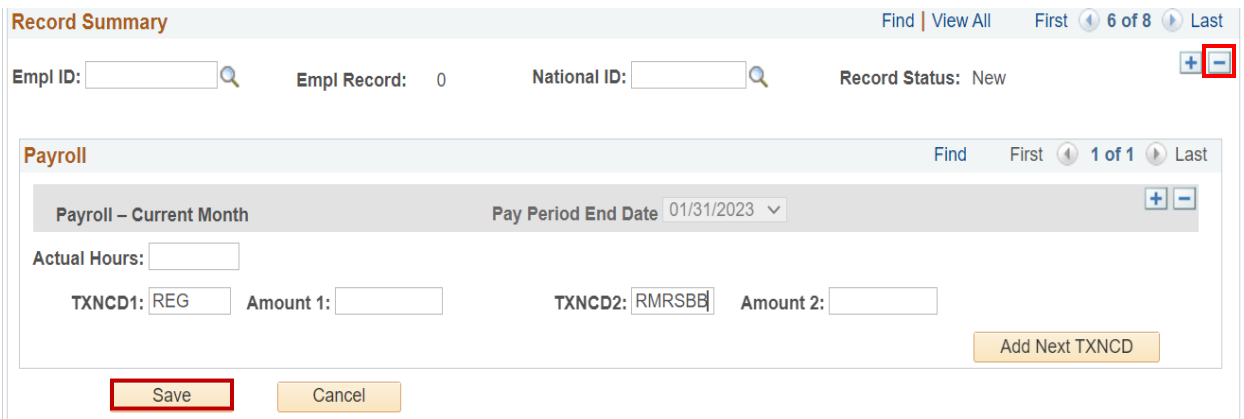